- Le code UCP se trouve dans le répertoire de mot de passe modifiable de l'utilisateur sur le CD. Exécutez le **programme d'installation** 1. afin d'installer UCP.
- 2. Après que la fenêtre initiale de case, choisissent le répertoire par défaut pour les pages HTML :

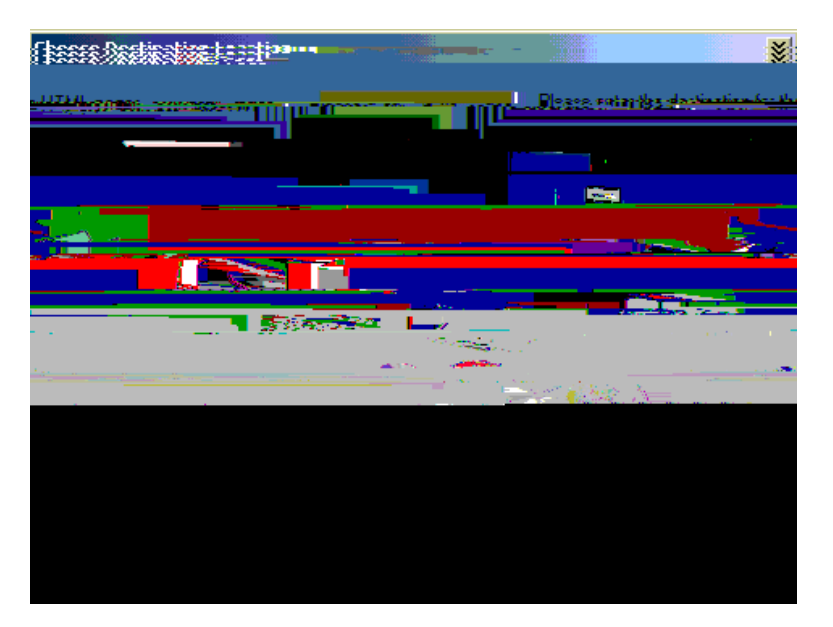

3. Choisissez le répertoire par défaut pour le script CGI :

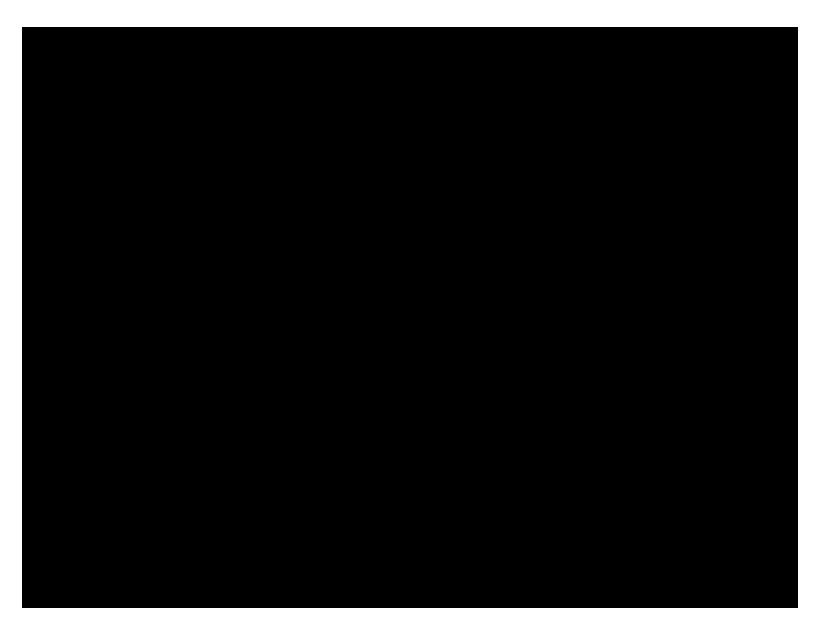

afirEdurestelles le CRemin par défaut HTML de répertoire virtuel :

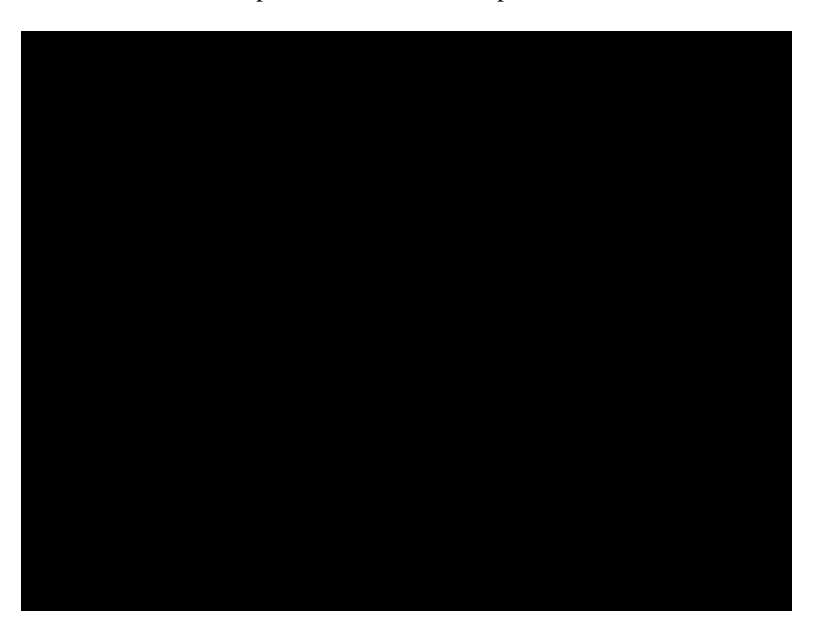

Entrez dans le chemin par défaut CGI irtuel :

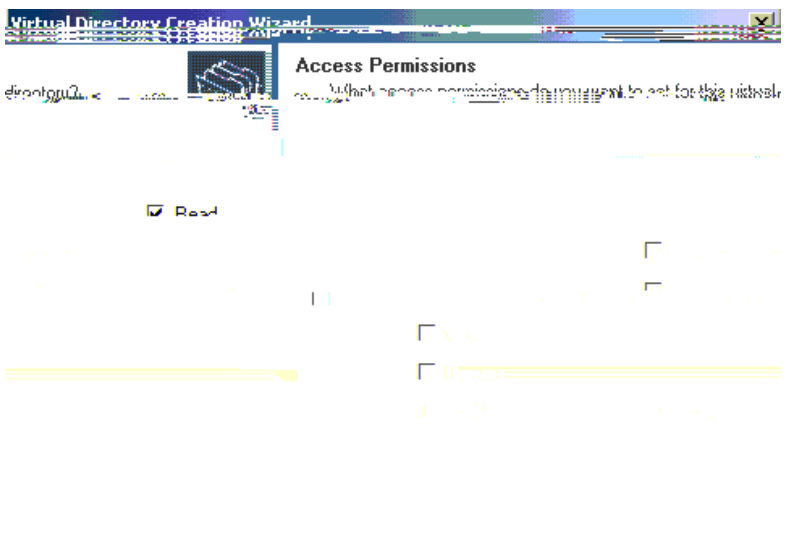

 $\equiv$ 

Cliquez avec le bouton droit le **site Web par défaut**

Cancel

Back

 $Next$ 

## **Vérifiez**

Aucune procédure de vérification n'est disponible pour cette configuration.

## **Dépannez**